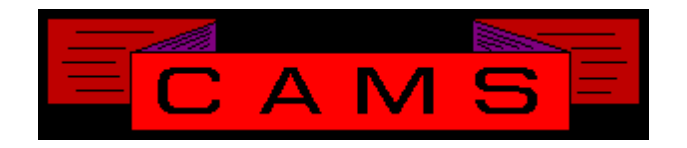

# **Software Release, Version: 0606**

This document is an overview of enhancement and maintenance changes to the C.A.M.S. Collection Agency Management Software. Please refer to the technical reference manual documentation update pages for detailed information on the subject matter.

## Be sure to backup your data system prior to installing this upgrade.

### ALL USERS MUST BE SIGNED OUT OF THE SYSTEM, WHILE INSTALLING THIS UPGRADE!

# Contents

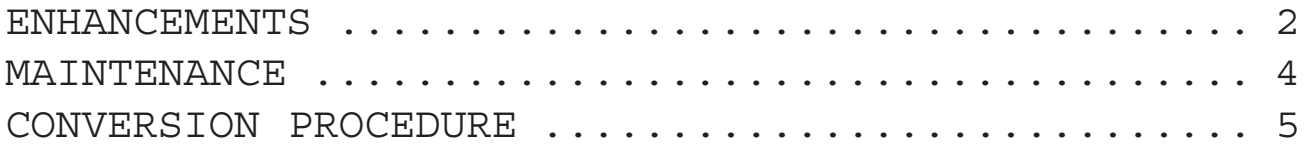

ENHANCEMENTS

#### INTEREST MODELING

This is used to test Interest and Reciprocal-Fee calculations. An existing or dummy account can be used for modeling and testing.

#### CLIENT OF RECORD

The Client transfer program has been enhanced to record the Original Client-Code and Placed-Date of the account.

#### Client Last-Placed-Date

The client profile has been enhanced to include Last-Placed. This is the date debtors were last added to the client. It can be primed using Print-Client-Profiles. Token CLP is used to print it.

Report Warehouse

This procedure has been enhanced to allow multiple users to print to Warehouse and or Disk-File at the same time.

#### FOLLOW-UP REPORTS

The option to select accounts based on Last-Collector-Transfer-Date-Range has been added to these reports.

#### TRIGGER-DATE UPDATES

The Group Collector Transfer and Group Letter Request procedures have been enhanced with the option to update the Trigger-Date. The selected accounts are updated with the date entered by the operator.

#### LARGER CITY AND ADDRESS FIELDS

The Debtor profile, Client profile and Collector profile Address and City fields are bigger. Address can be up to 30 positions and the City can be up to 20 positions. Update your letter documents and your outsourcing documents to handle these longer fields.

For outsourcing the letter printing program has been modified to prompt the operator and abort the job when a semicolon is overlaid.

The Zip-Code Table and facility have been updated to handle the 20 position city.

#### SYSTEM CONFIGURATION TIME ZONE

Fields have been added to control working accounts based on the time. The time zone you are in, calling hours and the option to have this feature on or off. These parameters are used control working accounts based on your time zone as well as the time zone the account is in. The areas that use this are Cardless New Business, Follow-Ups areas and running power Dialer campaign.

#### ZIP-CODE & TIME ZONE

Working Follow-Ups and New Business drivers have been enhanced to bypass accounts by comparing it's Time-Zone to the current time of day. The accounts zip-code is used to get the time zone from the zip-code table. If not found the zone is based on the accounts state. For split states you should populate the table to have the zip-codes and time zone for the smaller portion, the default is the larger portion.

#### LINKING WITHIN UNIT ONLY

The Multiple-Account-Linking options on the Collector-Profile has been enhanced to provide the option to link accounts within the unit. Only accounts in the unit can be linked together. Accounts are not transferred in or out of the unit in order to be linked.

#### PAYMENT SCHEDULE REPORT

This report has been enhanced to include an option for specific client. Four spaces can be used to select all master accounts. When specific-client is used accounts are selected based on the clientcode entered. For Master-Accounts; the Master-Client-Reference is tested when present otherwise the sub-accounts are tested and all those for that client are selected.

#### Import/Export/Update Facility

This facility has been enhanced to provide for multiple ways to unravel names. Lower to Upper Case conversion. Carry the overflow of Address line one into Address Line 2.

#### CHANGE LOG

The debtor information change log has been enhanced to contain the day the change was made. A conversion program will run to convert the file. Existing entries will be assigned day '01'.

#### ACTIVITY CODES

The Activity codes have been modified with the ability to load the Description into the Comments field. The Description has been extended to 50 positions.

BACKGROUND ACTIVITY CODE PROCESSING

Activity code processing that occurs in the background, like Broken Promise, has been modified to put a note on the account. The note will have the Activity-Code along with it's description on the line.

#### SCANNING FACILITY

A document scanning facility has been developed. This is used to scan documents and tie them to Debtors and Clients. The Debtor-Add, Debtor-Profile and Client-Profile have a 'SCAN' command that is used to scan and view images. Images are stored in the Image Warehouse.

#### SELECTION CRITERIA

The option to specify which phone; Home, Business or Other has been incorporated into the selection criteria. This works in conjunction with selecting accounts with or without phone numbers.

#### DEBTOR ADD IMPORT

The Debtor Add when importing with Pause-Mode off has been enhanced to not paint the screen with the profile. This was done to speed up the process.

#### CLIENT PROFILE Last Placed Date

The option to Prime the Last-Placed-Date on the Client Profile has been added to the Print Client Profile procedure.

#### CONCURRENT PAYMENT BATCHING

This facility has been enhanced with control figures. When a batch is opened the number of items and total amount for posting can be entered. These controls are then compared to what was actually entered prior to batching in order to alert the operator when the batch is out of balance.

#### MTD CASH REPORT BY Client

The option to print separate Paid Agency/ Direct can be specified with or without specifing a specific client. This provides the ability to print separate Agency/Direct Paid reports for all clients.

#### MTD COLLECTOR ANALYSIS

This is a new report added to the On-Demand Analysis/Statistics reports menu. This report was modeled after the On-Demand Full-Client-Analysis, compiled expanded version. The difference is that it is by Collector instead of by Client.

#### NOTES ON HISTORY ACCOUNTS

The notes screen has be changed to allow notes to be put on accounts in history using activity code 'HIS'.

### **MAINTENANCE**

**}**-Token K10 For Check Printing. This is the date of the Month for Collections in mm/dd/yyyy format.

**}**- Posting with separate rate for Interest. This has been modified so that the allocation of Bank Deposit and Costs do not need to be adjusted for the Interest posting.

**}**- The Close & Return update has been modified to run faster.

**}**- The new Import facility was changed to handle a long address by putting the excess of address line 1 into address line 2 if it's not being used. Zip-codes that carry a dash in position 6 are handled. A tech can be applied to convert lower case to upper case.

**}**- The Form-Type for Letter-Outsource documents can also be 'OUTSRC' in addition to 'LASONS'.

**}**- The Cost-Advance fields have been modified on the Client-Profile. The original fields will appear if your still using the old cost facility. If your using the new cost facility the new field is COST-BAL-ON-REMIT(Y/N). This is used exclude the Cost-Balance from appearing in the Account-Balance on the Remittance.

**}**- The Management Review Display has been modified to show the Trigger-Date.

**}**- The Auto-Pay Lookup window has modified to show the Deposit/Charge-Date in place of Entry-Date. The Auto-Pay report was modified to select entries based on Deposit-Date for Checks and Charge-Date for Cards.

**}**- The Year-End reports were modified to drop the cents to have more positions to show bigger dollar amounts.

**}**- Print Token S01-S30 text blocks modified to provide for setting the width of the box on a letter. This prevents text to right of the box to not get overlaid.

**}**- Print Token MD+ has been developed. It is just like MDY except it works in conjunction with Control-Code 'S2' to add X number of days to the date.

**}**- User-Jobs Add and Remove screens have been cleaned up.

**}**- Restricted states Table has been modified to allow from 19 up to 22 states.

## CONVERSION PROCEDURE

#### **INSTALLATION:**

In CAMS, go to System Configuration screen-2. Record PATH-0 This should be the path to the directory ( folder ) where the CAMS programs reside.

Copy in the Cams programs from the appropiate folder on the CD-rom to your UTILS Folder. - If you are on a windows system, use Explorer to copy/replace the programs in the UTILS folder. Then verify the programs are not READ-ONLY by using Select-All and Properties.

- If you are on UNIX you may have to use unix commands to mount the CD and copy the programs. Be sure the Cams programs are in upper case.

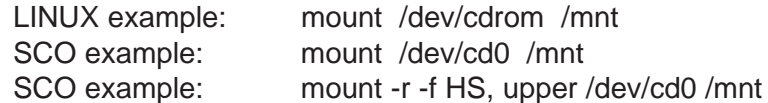

#### CONVERSION PROCEDURES

1 - After installing this release and go to the CAMS Main Menu you will be prompted to RUN CAZ0512A. Run this conversion prior to letting anyone on the system. This will convert the Debtor Information Change Log to contain the day.

2 - Rebuild the Zip-Code City-Name pointer.

3 - Populate your zip-code table. For split states populate the smaller portion so that it delivers the proper time zone. The default time zone is based on larger portion of the split state.

4 - Update the parameter fields on System Configuration Screen for Time-Zone and Calling Hours.

5 - Update letter documents. City is now 20 positions. City, St, Zip fields are now 36 positions. Address lines are now 30 positions. Tokens C02 C3 C4 C6 D06 D6 D7 D9 R02 R5 R6 R7 R8. Your documents, including outsource documents need to be updated.

6 - Run program "CAZ0512B" to update record key in data of the notes files. This can be left running while users are on the system.

7 - Run file Transfer and Expand. Expand the record size of CFTABLE to 90.

8 - Run file Transfer and Expand. Expand the record size of CFLETTER to 250.